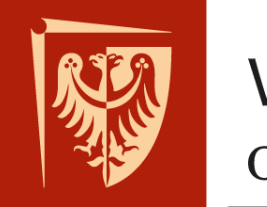

# **Wrocław University** of Science and Technology

Faculty of Microsystem Electronics and Photonics

## Operating systems

## $l$ ab. 4.

### **I. Issues to prepare**

- Windows API library
- Win32 programming
- Threads is Windows

#### **II. Outline**

- 1. Threads implementation in C
- 2. Windows windows creation
- 3. Tasks
- 1. Start C++ programming environment under Windows (choose your favourite one, CodeBlocks, Visual etc.).
- 2. Check CPU utilisation with Windows Task Manager during running present blocking function (infinite *for* loop):

```
void main() {
    for (i; j);ł
```
3. Create few threads:

```
\#include <stdio.h>
#inc1ude <windows.h>
DWORD WINAPI thread func(LPVOID param) {
      printf("Running thread # \%d\n", (int)param);
      for (:;):|void main() {
     CreateThread(NULL, 0, thread_func, (LPVOID)1, 0, NULL);
     CreateThread(NULL, 0, thread_func, (LPVOID)2, 0, NULL);<br>CreateThread(NULL, 0, thread_func, (LPVOID)3, 0, NULL);<br>CreateThread(NULL, 0, thread_func, (LPVOID)4, 0, NULL);
      Sleep(60000);
```
- 4. What is the utilisation of CPU cores right now? How many threads do you need to fill all logical cores?
- 5. Make one threads which is changing some variables values all the time and the second one which is displaying present values of those variables.

```
#inc]ude <stdio.h>
#inc1ude \n<sub></sub> = xwindows.h>int a;
int bDWORD WINAPI thread_calculations(LPVOID param) {
    for(;;) { a=1; a=2; a=3; b=1; b=2; b=3; }
ł
DWORD WINAPI thread_display(LPVOID param) {
    for(;;) { print f("a=%b=%a]{n", a, b}; Sleep(100); }
void main() \{CreateThread(NULL, 0, thread_calculations, NULL, 0, NULL);
    CreateThread(NULL, 0, thread_display, NULL, 0, NULL);
    Sleep(60000);
Ŧ
```
6. How displaying of variables behaves? If you can, stabilize it by utilizing critical sections: *EnterCriticalSection* and *LeaveCriticalSection*.

WinAPI:

7. Create basic Win32 windows application. You can use template from programming environment or google it.

```
WNDCLASSEX WC;
ZeroMemory(&wc, sizeof(wc));
wc. cbsize = sizeof(WNDCLASSEX);wc.style = 0;
wc.\n1pfnWndProc = wnd_proc;
wc.cbWndExtra = 0;
wc.cbClsExtra = 0:
wc.hInstance = hInstance;wc.hIcon = LoadIcon(NULL, IDI_APPLICATION);
wc.hIconSm = LoadIcon(NULL, IDI_APPLICATION);
wc.hCursor = LoadCursor(NULL, IPC_ARROW);wc.hbrBackground = (HBRUSH)(COLOR_WINDOW + 1);wc.\n1pszMenuName = NULL;
wc.1pszclassName = "MyClass
```

```
RegisterClassEx(&wc);
```
8. Use the messages handling function to change window title after left mouse button clicking:

```
LRESULT CALLBACK wnd_proc(
    HWND hwnd, UINT message, WPARAM wp, LPARAM 1p)
Ł
    switch(message) {
    case WM_LBUTTONDOWN:
        SetwindowText(hwnd, "User clicked left mouse button");
        break:
    case WM_DESTROY:
        PostQuitMessage(0);
    default:return DefWindowProc(hwnd, message, wp, lp);
    ł
    return 0;
ł
```
- 9. Modify code to change windows title only after double click.
- 10. Check different window styles.
- 11. Try to execute blocking function (*for(;;)* ) after clicking the mouse button. How window behaves?
- 12. Repair above situation by introducing separate thread.
- 13. Close the windows by double click.